#### [tutoriel](http://doc.nfrappe.fr/doku.php?id=tag:tutoriel&do=showtag&tag=tutoriel)

# **De Nginx à Apache : remplacer Nginx par Apache sans perdre les données du site Web et avec le minimum de temps d'arrêt**

# **Introduction**

Voici un tuto pour implémenter Apache MPM Event associé au PHP-FPM sur les distributions Fedora / CentOS / Red Hat !

J'ai mis en production Nginx depuis plusieurs mois et l'essai, à vrai dire, est peu concluant. Complexité de la configuration, complication à mettre en place Awstats, pas de .htaccess, modules à compiler du fait de leur indisponibilité, plantages intempestifs inexpliqués … Du coup, j'ai décidé de revenir à ce bon vieux Apache, plus riche, plus simple.

**Apache en mode PHP-FPM** : Nginx utilise le PHP en mode CGI, en s'appuyant sur PHP-FPM (PHP FastCGI Process Manager). Vous pouvez en faire de même sur un serveur Apache.

# **Pré-requis**

## **Première étape**

#### 1. **Installez php-fpm**

```
...@...:~$ sudo apt install php-fpm
```
2. **Configurez PHP-FPM** : créez un fichier de pool par site, sur la base du fichier /etc/php/7.4/fpm/pool.d/www.conf (Remplacez www par le nom de votre site) :

[/etc/php/7.4/fpm/pool.d/monsite.conf](http://doc.nfrappe.fr/doku.php?do=export_code&id=tutoriel:internet:serveur:nginx2apache:start1&codeblock=0)

```
(\ldots)#~ [www]
[monsite]
(...); Unix user/group of processes
; Note: The user is mandatory. If the group is not set, the
default user's group
        will be used.
user = www-data
qroup = www-data
```

```
; The address on which to accept FastCGI requests.
; Valid syntaxes are:
; 'ip.add.re.ss:port' - to listen on a TCP socket to a
specific IPv4 address on
                             ; a specific port;
; '[ip:6:addr:ess]:port' - to listen on a TCP socket to a
specific IPv6 address on
                             a specific port;
; 'port' \qquad \qquad - to listen on a TCP socket to all
addresses
                             ; (IPv6 and IPv4-mapped) on a
specific port;
; '/path/to/unix/socket' - to listen on a unix socket.
; Note: This value is mandatory.
listen = /run/php/php7.4-fpm.sock(\ldots); Set permissions for unix socket, if one is used. In Linux,
read/write
; permissions must be set in order to allow connections from a
web server. Many
; BSD-derived systems allow connections regardless of
permissions.
; Default Values: user and group are set as the running user
                  ; mode is set to 0660
listen.owner = www-data
listen.qroup = www-data;listen.mode = 0660
; When POSIX Access Control Lists are supported you can set
them using
; these options, value is a comma separated list of user/group
names.
; When set, listen.owner and listen.group are ignored
#~ ; listen.acl users =
#~ ; listen.acl groups =
listen.acl_users = www-data
listen.acl groups = www-data; List of addresses (IPv4/IPv6) of FastCGI clients which are
allowed to connect.
; Equivalent to the FCGI WEB SERVER ADDRS environment variable
in the original
; PHP FCGI (5.2.2+). Makes sense only with a tcp listening
socket. Each address
; must be separated by a comma. If this value is left blank,
connections will be
; accepted from any ip address.
; Default Value: any
# ; listen.allowed clients = 127.0.0.1
listen.allowed_clients = 127.0.0.1
```
 $(\ldots)$ 

#### 1. **modules Apache** :

1. Utilisez le module multi-processus **Event** : Éditez avec les droits d'administration le fichier **/etc/httpd/conf.modules.d/00-mpm.conf** pour le modifier comme ceci :

[/etc/httpd/conf.modules.d/00-mpm.conf](http://doc.nfrappe.fr/doku.php?do=export_code&id=tutoriel:internet:serveur:nginx2apache:start1&codeblock=1)

#LoadModule mpm\_prefork\_module modules/mod\_mpm\_prefork.so #LoadModule mpm worker module modules/mod mpm worker.so LoadModule mpm\_event\_module modules/mod\_mpm\_event.so

2. Pour éviter les conflits, éditez avec les droits d'administration le fichier **/etc/httpd/conf.modules.d/00-proxy.conf** pour désactiver les modules qui ne sont pas nécessaires :

[/etc/httpd/conf.modules.d/00-proxy.conf](http://doc.nfrappe.fr/doku.php?do=export_code&id=tutoriel:internet:serveur:nginx2apache:start1&codeblock=2)

```
LoadModule proxy_module modules/mod_proxy.so
#LoadModule lbmethod bybusyness module
modules/mod_lbmethod_bybusyness.so
#LoadModule lbmethod byrequests module
modules/mod_lbmethod_byrequests.so
#LoadModule lbmethod bytraffic module
modules/mod_lbmethod_bytraffic.so
#LoadModule lbmethod heartbeat module
modules/mod_lbmethod_heartbeat.so
#LoadModule proxy ajp module modules/mod proxy ajp.so
#LoadModule proxy balancer module
modules/mod_proxy_balancer.so
#LoadModule proxy connect module modules/mod proxy connect.so
#LoadModule proxy express module modules/mod proxy express.so
LoadModule proxy_fcgi_module modules/mod_proxy_fcgi.so
#LoadModule proxy fdpass module modules/mod proxy fdpass.so
#LoadModule proxy ftp module modules/mod proxy ftp.so
#LoadModule proxy http module modules/mod proxy http.so
#LoadModule proxy_scgi_module modules/mod_proxy_scgi.so
#LoadModule proxy wstunnel module
modules/mod_proxy_wstunnel.so
```
3. **Configuration du VirtualHost** : Dans la configuration du VirtualHost, ajoutez les directives correspondant au mode socket

<VirtualHost \*:80> DocumentRoot "/home/www"

 ServerAdmin dszalkowski@gmail.com ServerName 195.154.102.202:80 ServerAlias 2001:bc8:34b7:200:: ErrorLog logs/srv2-error\_log CustomLog logs/srv2-access\_log combined env=!dontlog #En mode socket <FilesMatch \.php\$> SetHandler "proxy:unix:/run/php-fpm/srv2.sock|fcgi://127.0.0.1" </FilesMatch> #En mode application Tcp/Ip #ProxyPassMatch ^/(.\*\.php(/.\*)?)\$ fcgi://127.0.0.1:9000/home/www/\$1 </VirtualHost>

### **Autres étapes**

## **Conclusion**

## **Problèmes connus**

# **Voir aussi**

**(fr)** <https://www.dsfc.net/infra/lamp-infrastructure/abandon-de-nginx-pour-apache-et-php-fpm/>

Basé sur « [Abandon de Nginx pour Apache et PHP-FPM](https://www.dsfc.net/infra/lamp-infrastructure/abandon-de-nginx-pour-apache-et-php-fpm/) » par Denis Szalkowski.

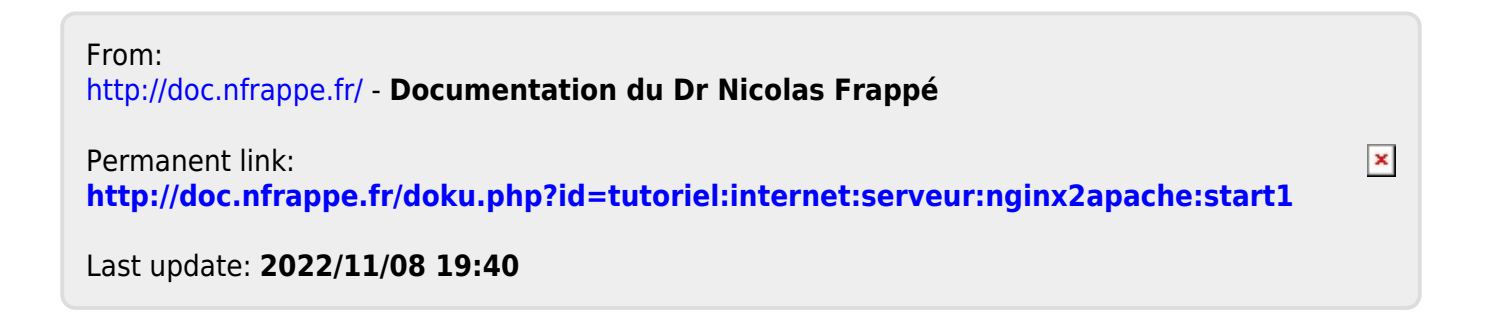